## 9. Small office configuration scenario with VLAN and internet access nr. 3

New network scenario consist of one branch router with default routing to ISP. WAN internet access use PPP serial link with old PAP authentication. Office hosts are separated in 3 VLAN. Vlan 1 remain default, VLAN 2 is staff and for guests is reserved guest VLAN 3. Administrator use Admin Laptop for direct console CLI access. Switched network remain very simple, there is only one switch extended with old hub Hub0 (clients C and D share same subnet but also same collision domain).

cisco

On ISP router:

username Office password 0 cisco

interface Serial0/0/0
ip address 209.165.200.226 255.255.255.252
encapsulation ppp
ppp authentication pap
ppp pap sent-username ISP password 0 cisco
clock rate 64000

• loop back interface on ISP router for testing remote

```
connectivity
  interface Loopback0
  ip address 198.160.131.1 255.255.255.0
```

static route in ISP pointing to Office inside global (public) address

```
ip route 209.165.201.0 255.255.255.224 Serial0/0/0
```

default routing to ISP

```
ip route 0.0.0.0 0.0.0.0 Serial0/0/0
```

static NAT and NAT with interface serial 0/0/0 overload
 PAT for local hosts internet connectivity

ip nat inside source list NAT interface Serial0/0/0
overload

ip nat inside source static 10.0.4.254 209.165.201.1

```
ip access-list standard NAT
permit 10.0.0.0 0.0.255.255
```

DHCP address assignment for all VLAN clients

```
ip dhcp excluded-address 10.0.1.1 10.0.1.9
ip dhcp excluded-address 10.0.2.1 10.0.2.9
ip dhcp excluded-address 10.0.3.1 10.0.3.9
1
ip dhcp pool VLAN1
network 10.0.1.0 255.255.255.0
default-router 10.0.1.1
dns-server 10.0.4.254
ip dhcp pool VLAN2
network 10.0.2.0 255.255.255.0
default-router 10.0.2.1
dns-server 10.0.4.254
ip dhcp pool VLAN3
network 10.0.3.0 255.255.255.0
default-router 10.0.3.1
dns-server 10.0.4.254
```

## ■ inter VLAN routing with router-on-a-stick

```
interface FastEthernet0/0
 no ip address
duplex auto
 speed auto
 interface FastEthernet0/0.1
 encapsulation dot10 1 native
ip address 10.0.1.1 255.255.255.0
 ip nat inside
 1
interface FastEthernet0/0.2
encapsulation dot10 2
ip address 10.0.2.1 255.255.255.0
ip nat inside
interface FastEthernet0/0.3
encapsulation dot10 3
ip address 10.0.3.1 255.255.255.0
ip nat inside
```

Preconfigured scenario you can download from here (PKT 5.2 and above). Network topology show next picture

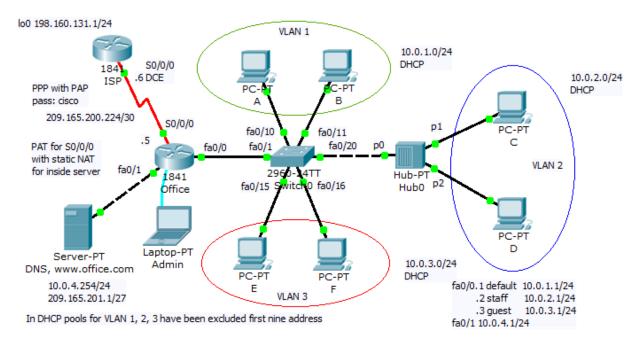

Interesting part of this scenario is shared network segment using hub for extension switched LAN. Our interests is in switching table of Switch0. We can ask: how will be macaddress-table finally populated? At first we must ping devices on network that will populate switching (mac.address-table). Example of ping from Office router to all network device:

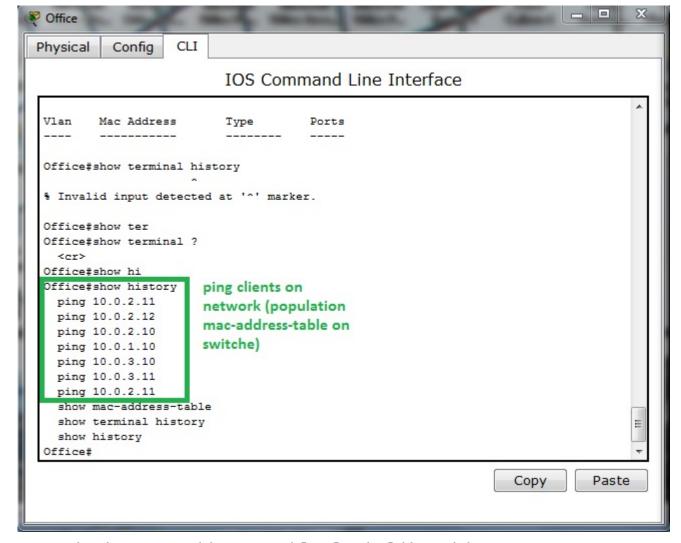

Our SwitchO mac-address-table look like this

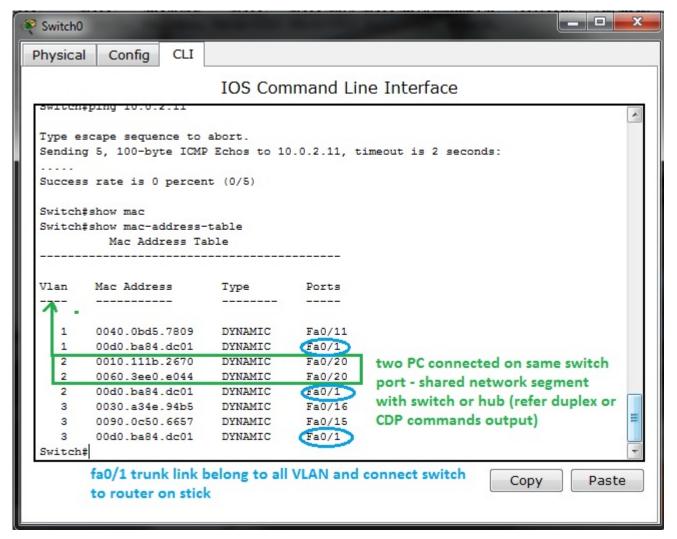

Two or more PC assigned to one switch port in address table (switching table) is example of shared network segment connected on port fa0/20. But we can not examine from this that this is next switch or hub (you must use CDP show cdp neighbors or show interface fa0/20 that is in full or half duplex mode).

Switch port assignment to appropriate VLAN examine show vlan brief command issued on switch0

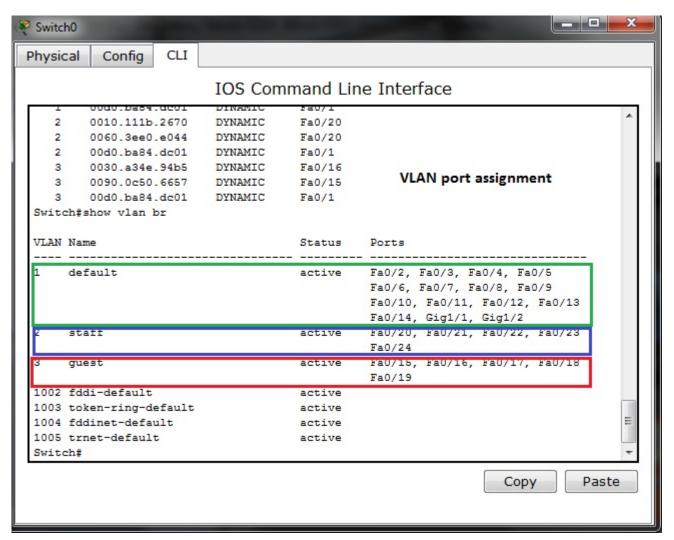

Switch port fa0/1 is excluded from list because is trunk port connecting switch and Office router in router-on-a-stick inter vlan. For port fa0/1 state examination we can use show interface fa0/1 switch port CLI command

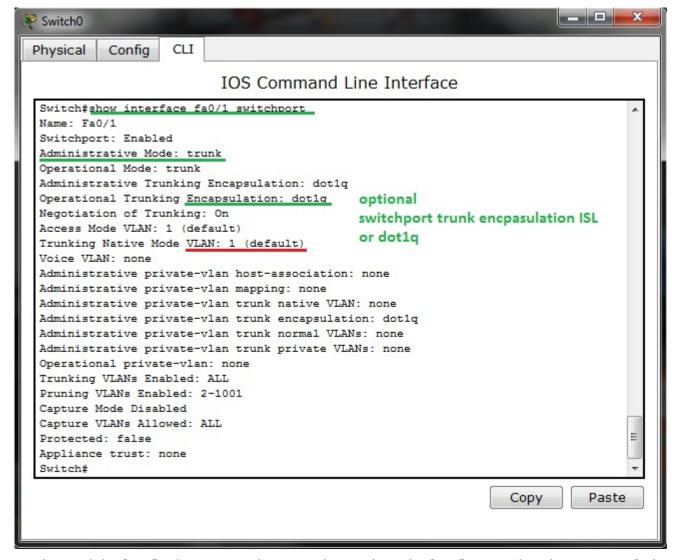

Native (default) VLAN is 1 that is default switch out of box configuration and trunk encapsulation is dot1q.

Same command issued on access port fa0/20 result in output:

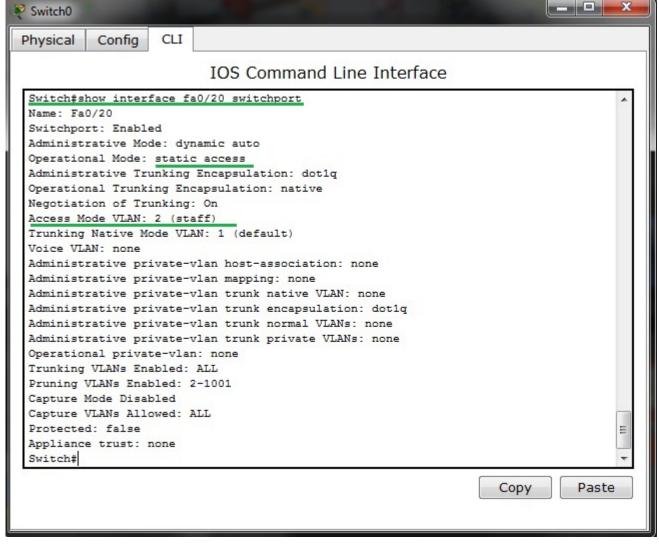

Port is bounded with VLAN 2 as you can see on topology diagram and from show vlan brief CLI command output.

Please remember that there is also one show command for trunk ports examination — it is show interface trunk

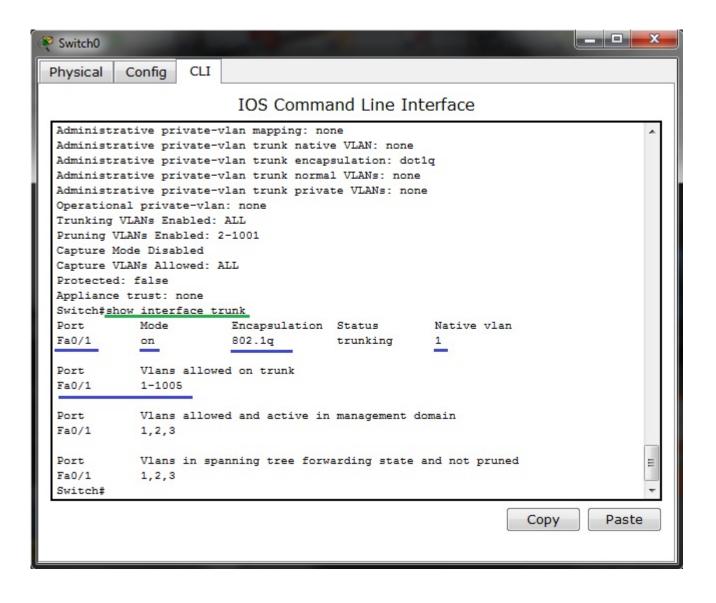